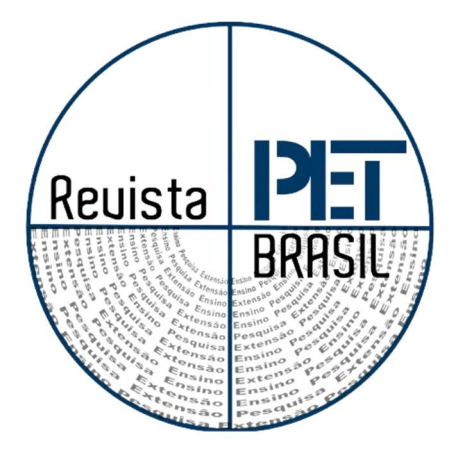

# PROTOTIPAGEM DE MODELOS ANATÔMICOS 3D COMO ESTRATÉGIA INTEGRADA DE ENSINO, PESQUISA E EXTENSÃO NA ÁREA DA SAÚDE

## 3D PROTOTYPING OF ANATOMICAL MODELS AS AN INTEGRATED STRATEGY OF TEACHING, RESEARCH AND EXTENSION IN HEALTH FIELD

Agatha N. G. Pires(guedes.agatha@unifesp.br); Ana H. M. C. Cunha ana.heloisa@unifesp.br); Isabella B. Datrino (datrino@unifesp.br); Johnny Ikemori (johnny.ikemori@unifesp.br); Juliana O. Meneses (jmeneses@unifesp.br); Larissa F. Redondo (lfredondo@unifesp.br); Raquel I. C. Lopes (raquel.lopes24@unifesp.br); Marcelo M. Silva (marcelo.mariano@unifesp.br); Raquel S. Marques de Carvalho (marques.carvalho@unifesp.br). Universidade Federal de São Paulo

## Marcelo B. Freitas

mfreitas@unifesp.br Universidade Federal de São Paulo

#### Resumo:

A impressão 3D permite a fabricação de objetos sólidos por meio da deposição de camadas sucessivas. Na área da saúde, essa técnica permite a produção de estruturas para fins clínicos, cirúrgicos e/ou educacionais. O grupo PET Tecnologias em Saúde desenvolveu um projeto para avaliar a produção de modelos anatômicos com impressão 3D por estudantes da saúde, articulando atividades de ensino, pesquisa e extensão. Seu uso contribuiu para a transformação do processo de ensino-aprendizagem e a prática científica e tecnológica na produção de novos conhecimentos.

Palavras-chave: Impressão 3D; Modelos Anatômicos; Saúde; Interdisciplinaridade.

#### Abstract:

3D printing allows the manufacture of solid objects through the deposition of successive layers. In the health sector, this technique allows the production of structures for clinical, surgical and/or educational purposes. The PET Technologies in Health group developed a project to evaluate the production of anatomical models with 3D printing by healthcare students, combining teaching, research and extension activities. Its use contributed to the transformation of the teaching-learning process and scientific and technological practice in the production of new knowledge. **Examentary: Examed (***Medonalogymileghbright)***;<br>
<b>Examed I. C. Lopes** (*raquel lope)*<sup>24</sup>(*Bumileghbright)*;<br> **Raquel S. Marques de Carvalho** (*marque.sarraulboggmilegh.br*);<br> **Raquel S. Marques de Carvalho** (*marque.sa* 

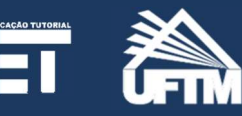

INSS: 2965-0356

## 1. Introdução

grupo PET Tecnologias em Saúde desenvolve projetos centrados na temática de ciências exatas aplicadas aos diversos sistemas do corpo humano, visando o desenvolvimento dessas competências acadêmicas entre os estudantes de graduação da área da saúde. Dessa forma, o grupo contribui para a formação complementar, ampliada e interdisciplinar dos discentes, desenvolvendo atividades de ensino, pesquisa e extensão de forma indissociada e articulada. O

A impressão 3D possibilita a construção de protótipos de maneira rápida por meio da impressão de sucessivas camadas para a criação de objetos sólidos. As etapas do processo de produção de objetos na impressora 3D são: 1) Modelagem computacional em três dimensões; 2) Geração de modelo de malha STL (Standard Triangle Language); 3) Geração de camadas e planejamento de fabricação; 4) Construção de objeto camada-por-camada; 5) Pós-processamento e acabamento (CUNICO, 2015).

Na área da saúde, essa tecnologia pode ser utilizada para a produção de estruturas com propósitos clínicos, cirúrgicos e educacionais. No estudo da anatomia humana há forte demanda por esse uso devido à escassez de cadáveres, peças anatômicas inadequadas e a necessidade de inclusão de metodologias ativas no ensino (BORDENAVE, 2001; FERREIRA et al., 2008; MOORE et al., 2001). Ademais, há estruturas anatômicas humanas que, pelo seu tamanho, espessura, forma e composição, são de difícil visualização e manuseio. De acordo com Nunes et al. (2015), a inovação educacional com o uso de tecnologias digitais e prototipagem com Arduino e impressoras 3D, entre outras, representa uma ação pedagógica imprescindível na busca da reformulação do processo de ensino-aprendizagem.

Assim, em consonância com a temática do grupo e o desenvolvimento articulado da tríade universitária de ensino, pesquisa e extensão, o grupo PET Tecnologias em Saúde desenvolveu um projeto para compreender e avaliar o uso da impressão 3D, por meio de softwares de livre acesso, na produção de modelos anatômicos por parte de estudantes de cursos de graduação da área da saúde.

### 2. Materiais e Métodos

Uma revisão bibliográfica foi realizada (BORDENAVE, 2001; CUNICO, 2015; FERREIRA et al., 2008; MOORE et al., 2001), procurando reunir textos em livros e artigos sobre o uso da tecnologia de impressão 3D e suas aplicações na área da saúde, particularmente na produção de protótipos de modelos anatômicos.

#### Prototipagem de Modelos Anatômicos 3D Como Estratégia Integrada de Ensino, Pesquisa e Extensão na área da Saúde | FREITAS, M. B.

A partir dessa revisão, foram elaborados seminários pelos petianos para a discussão sobre os softwares empregados, técnicas de CAD (Computer Aided Design) e vantagens de aplicação de impressão 3D no estudo de estruturas anatômicas particulares. Dentre os softwares avaliados e utilizados ao longo do projeto, destacam-se os programas FreeCAD, TinkerCAD, Creality Slicer, Cura Maker, InVesalisus, Blender, MeshLab e Slicer3D, todos gratuitos e de código aberto.

Um pós-graduando que utiliza a técnica de impressão 3D em seu projeto de pesquisa desenvolvido na Escola Paulista de Medicina (EPM) foi convidado para a série de seminários organizados pelo grupo sobre o tema. Na oportunidade, foram discutidos estratégias para a escolha dos parâmetros que interferem na qualidade final das impressões (velocidade, temperatura e espessura de camada), escolha de materiais plásticos (filamentos) e suas características termomecânicas: ABS (acrilonitrilo-butadieno-estireno), PLA (ácido polilático) e PETG (politereftalato de etileno glicol).

No desenvolvimento do projeto, foi utilizada uma impressora com tecnologia de modelagem por fusão e deposição (fused deposition modeling – FDM), fabricada pela Creality, modelo Ender-3 V2 Neo. O processo de montagem e calibração foi sistematizado pelo grupo. A configuração padrão de calibração com offset e ajustes de nivelamento também foram realizados, sendo executados antes de qualquer impressão a partir das instruções do protocolo de calibração elaborado pelos petianos. Para avaliar a qualidade da montagem e calibração, foi impresso um modelo digital 3D fornecido pelo fabricante.

Após essa etapa, protótipos com maior complexidade foram confeccionados. Estes modelos incluíam superfícies complexas, com mais detalhes de impressão, necessitando de aperfeiçoamento nas bordas e em seu interior (malha em losango). Os softwares de modelagem 3D utilizados nesta etapa foram o TinkerCAD e o FreeCAD. Considerando as falhas identificadas nestes modelos, iniciou-se uma outra etapa de aprimoramento dos parâmetros de configuração da impressora 3D.

Uma torre de calibração foi impressa (Figura 1), combinando diferentes parâmetros de configuração da temperatura da extrusora e da velocidade de impressão (Tabela 1). Para todos os andares da torre foi utilizada uma espessura de camada de 0,2mm, em modo adaptativo de impressão. A qualidade de impressão de cada um dos andares desta torre foi analisada, permitindo identificar a melhor configuração.

#### Prototipagem de Modelos Anatômicos 3D Como Estratégia Integrada de Ensino, Pesquisa e Extensão na área da Saúde | FREITAS, M. B.

Figura 1. Impressão da torre para ajuste das melhores configurações (velocidade e temperatura)

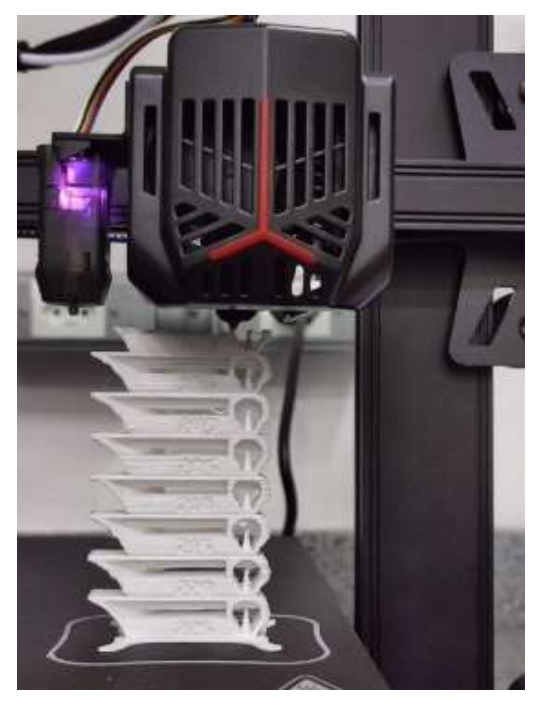

Fonte: Arquivo dos autores

Com o uso do software InVesalisus, um arquivo de malhas STL foi obtido a partir de um modelo anatômico para impressão 3D de um crânio humano. O arquivo STL do crânio humano foi parametrizado num software tipo "Slicer" (Cura Maker - versão 5.3.1) para realizar a impressão 3D (Figura 2). O software Cura Maker disponibiliza uma série de recursos interessantes: camadas adaptativas, script de impressão, ampliação/redução e impressão por partes. Todas essas definições, juntamente com as coordenadas espaciais, foram gravadas pelo Slicer num arquivo GCODE - arquivo de impressão efetivamente lido pela impressora 3D.

|             | Andar Temperatura Velocidade<br>(C) | $\text{(mm/s)}$ |
|-------------|-------------------------------------|-----------------|
| $1^{\circ}$ | 190                                 | 15              |
| $2^{\circ}$ | 190                                 | 20              |
| $3^\circ$   | 190                                 | 25              |
| 4°          | 200                                 | 15              |
| ҕ∘          | 200                                 | 20              |

Tabela 1. Parâmetros de configuração (temperatura da extrusora e velocidade de impressão) da torre de calibração

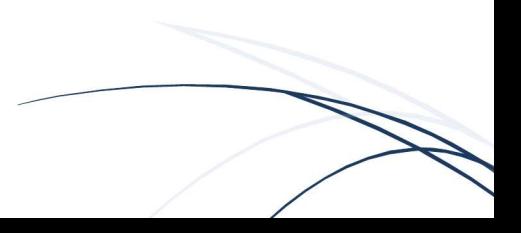

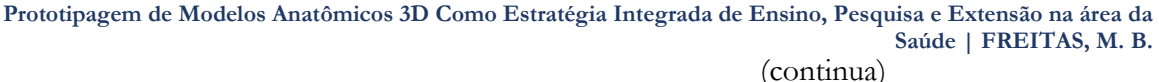

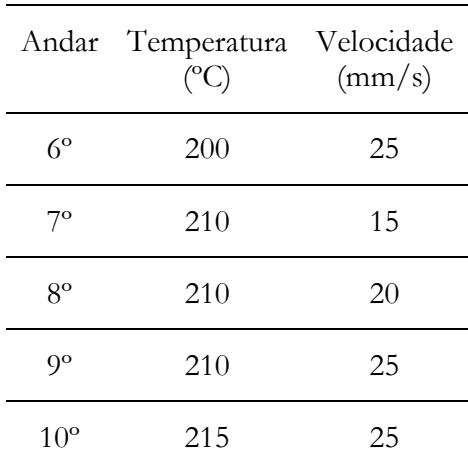

Fonte: Elaborado pelos autores

A partir da visualização do crânio humano no software Cura Maker (Figura 2), parâmetros de configuração da impressão 3D foram otimizados, agora considerando o modelo anatômico de interesse. Além da otimização das variáveis para impressão 3D, foi possível elaborar malhas em formato STL com base em amostras anatômicas.

Figura 2. Imagem do crânio humano (arquivo STL) no software Cura Maker (Slicer) para parametrização e geração do arquivo GCODE para impressão 3D

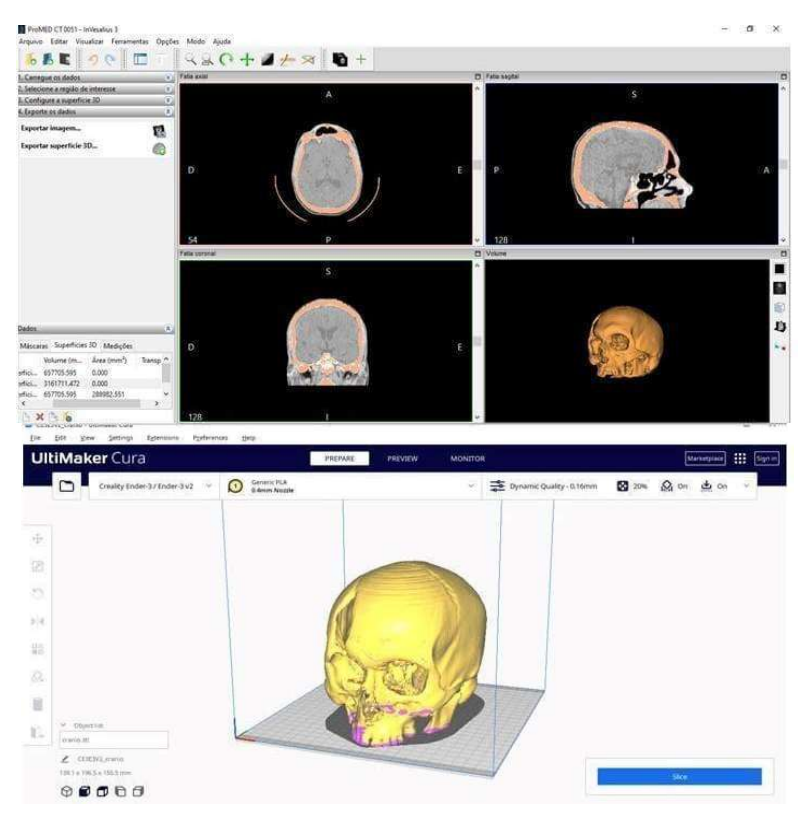

Fonte: Arquivo dos autores

A partir de um banco de dados, o The Cancer Imaging Archive (TCIA), imagens radiológicas de pacientes reais provenientes de exames de tomografia computadorizada e ressonância magnética, foram elaborados os arquivos em formato STL. Modelos anatômicos em STL são obtidos após uma série de etapas, que compreendem escolha e análise do exame, processamento das características das imagens, segmentação das áreas de interesse e suavização da malha gerada. Posteriormente, é necessário usar o arquivo STL suavizado num software fatiador para configuração dos parâmetros de impressão e obtenção do arquivo GCODE, que viabiliza a impressão do arquivo. Dessa forma, pôde-se elaborar modelos para impressão 3D com base na anatomia de um humano, em vez de fazer uso de modelos prontos.

## 2. Materiais e Métodos

A revisão bibliográfica permitiu ao grupo compreender o funcionamento da impressora 3D ao abranger estudos acerca dos tipos de equipamento, softwares utilizados, conversão de arquivos e desenvolvimento digital dos objetos.

Durante os seminários produzidos pelo grupo, foram exploradas as principais tecnologias e softwares utilizados na impressão 3D. A troca de experiências promovida pelo seminário realizado pelo pós-graduando especialista em impressão 3D permitiu uma melhor compreensão dos parâmetros de configuração da impressora 3D utilizada no projeto e do seu impacto na qualidade do modelo impresso.

A impressora montada e calibrada no desenvolvimento deste projeto pode ser observada na Figura 3, juntamente com o modelo digital 3D fornecido pelo fabricante. O resultado da impressão do modelo 3D ("coelho") foi satisfatório, indicando que a montagem e calibração inicial da impressora foram adequados.

Figura 3. Impressora montada e calibrada e impressão do modelo digital fornecido pelo fabricante

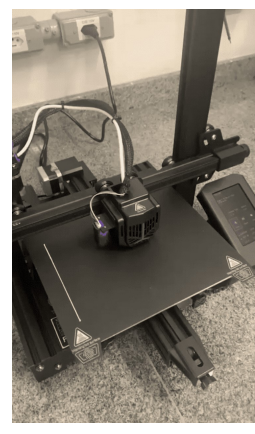

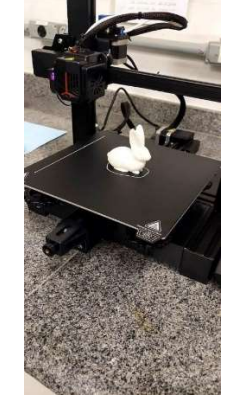

Fonte: Arquivo dos autores

Os protótipos impressos na etapa inicial, juntamente com a torre de calibração, possibilitaram um estudo sistemático e controlado dos efeitos da variação dos parâmetros de configuração no resultado final da impressão 3D. Os erros de impressão mais comuns observados foram os fiapos de material extrudado, lacunas no preenchimento e acabamento das saliências das peças, sendo mais evidentes em maiores velocidades e temperaturas. Essa abordagem permitiu otimizar a qualidade das impressões, garantindo resultados superiores e melhorando a eficiência da impressora 3D.

A partir do aprendizado com a manipulação do arquivo de imagem do crânio humano, foram produzidos os modelos anatômicos (osso hióide e cérebro) no formato de arquivos STL para parametrização e geração dos arquivos GCODE (Figura 4). A impressão desses modelos pode ser visualizada na Figura 5.

Figura 5. Imagens dos modelos anatômicos impressos em 3D: osso hióide (à esquerda) e cérebro (à direita)

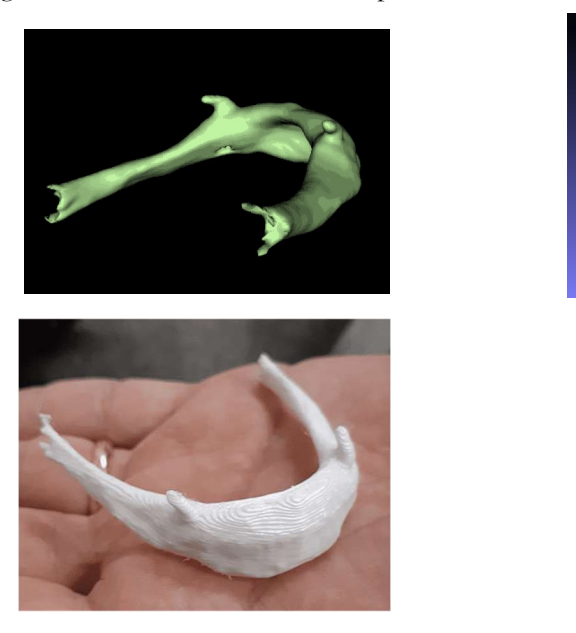

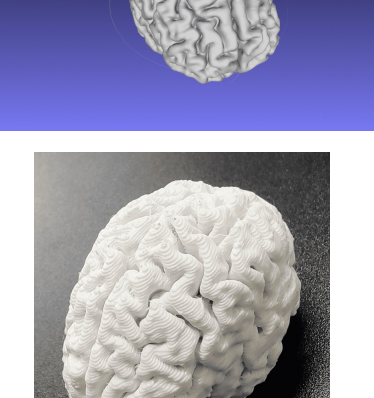

Fonte: Arquivo dos autores

## 3. Conclusões

O projeto desenvolvido pelo grupo buscou explorar a prototipagem de modelos anatômicos 3D por um contínuo processo de aprendizagem coletiva, no qual os integrantes do grupo pesquisavam aspectos de interesse, realizavam seminários e discutiam informações relevantes sobre o tema.

Os resultados obtidos criam condições para que outros modelos anatômicos possam ser impressos, como modelos anatômicos ampliados - p.ex. ossículos do sistema auditivo, que dificilmente poderiam ser visualizados em detalhes a olho nu.

Além disso, o projeto desenvolvido também alinha-se com o compromisso da tríade universitária de pesquisa, ensino e extensão. Neste contexto, a impressão 3D torna-se uma ferramenta valiosa na pesquisa científica e na formação de estudantes de cursos de graduação da área da saúde, pois pode proporcionar a observação de estruturas difíceis de abstrair através de ilustrações ou de difícil visualização em tamanho real. Seu uso também se mostra importante em atividades extramuros, reforçando o caráter extensionista do projeto desenvolvido.

## 4. Agradecimentos

Ao pós-graduando Thyeres Teixeira Bueno Chrispin pelas valiosas contribuições sobre uso da impressora 3D e ao Ministério da Educação (MEC) e ao Fundo Nacional de Desenvolvimento da Educação (FNDE) pelo apoio financeiro para concessão das bolsas e verba custeio do Programa de Educação Tutorial (PET).

## Referências

3DSLICER. 3DSlicer. Disponível em: https://www.slicer.org. Acesso em: 30 mai. 2023.

52

BLENDER. Blender. Disponível em: https://www.blender.org. Acesso em: 30 mai. 2023.

BORDENAVE, J. D.; PEREIRA, A. M. O Papel dos Meios Multissensoriais no Ensinoaprendizagem. In: Estratégias de Ensino-aprendizagem. 22ª ed. Petrópolis: Editora Vozes, 2001.

CUNICO, M. W. M. Impressora 3D: o Novo Meio Produtivo. 1ª ed.Curitiba: Concep3D Pesquisas Científicas Ltda, 2015. 170 p.

FERREIRA, T. A. A. et al. Estudo de Neurofisiologia Associado com Modelos Tridimensionais Construídos Durante o Aprendizado. Bioscience Journal, Uberlândia, v. 24, n. 1. 2008. Disponível em: https://seer.ufu.br/index.php/biosciencejournal/article/view/6750. Acesso em: 24 mai. 2023

FREECAD. FreeCAD. Disponível em: https://www.freecad.org/index.php?lang=pt\_BR. Acesso em: 24 mai. 2023.

INVESALIUS. InVesalius. Disponível em: https://www.gov.br/cti/pt-br/acesso-ainformacao/acoes-e-programas/invesalius. Acesso em: 24 mai. 2023.

MESHLAB. MeshLab. Disponível em: https://www.meshlab.net/#. Acesso em: 30 mai. 2023.

MOORE, K. L. et al. Anatomia Orientada para a Clínica. 7ª ed. Rio de Janeiro: Guanabara Koogan, 2014. 1136 p.

NATIONAL INSTITUTES OF HEALTH, Cancer Imaging Program, 2005 - 2024. Informações e recursos sobre imagens médicas relacionadas ao câncer. Disponível em:https://imaging.cancer.gov/default.htm. Acesso em 30 mai. 2023.

NUNES, J. B. C.; CHAVES, J. B. Tecnologias Digitais na Educação Superior: a Analítica da Aprendizagem e a Didática. Ceará: EdUECE - Livro 4, 2015. Disponível em: https://www.researchgate.net/publication/304019157\_Tecnologias\_digitais\_na\_educacao\_super ior\_a\_analitica\_da\_aprendizagem\_e\_a\_Didatica. Acesso em: 25 mai. 2023.

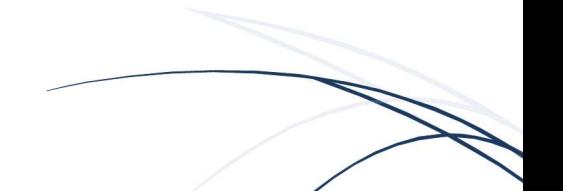